## **Kalendereintrag übersetzen (Lokalisierung)**

## **Schritt 1: Task aufrufen**

Als ersters muss in der Task-Übersicht der Task calendar list aufgerufen werden.

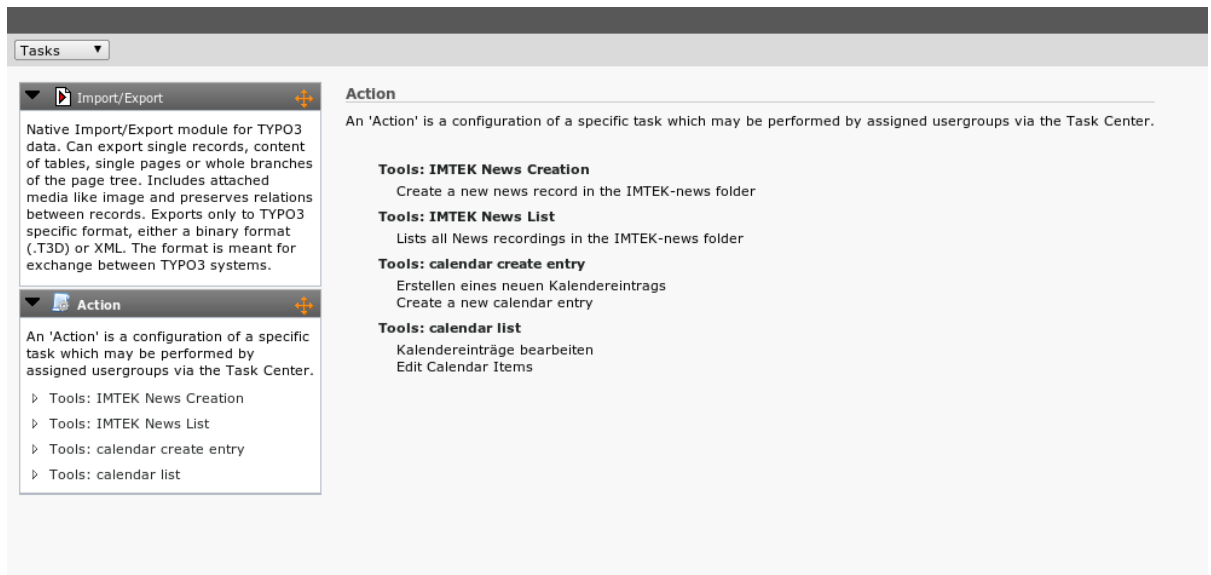

# **Schritt 2: Flagge anklicken**

In der anschliessend erscheinenden Liste muss man bei dem entsprechenden Beitrag die (englische) Flagge anklicken, um den Beitrag zu lokalisieren.

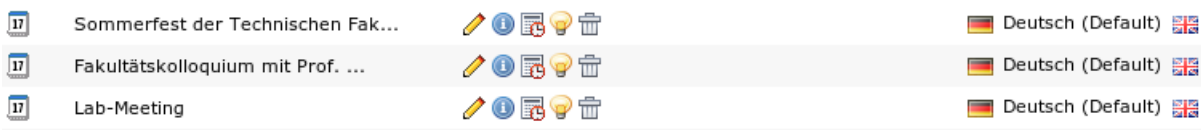

### **Schritt 3: Inhalt übersetzen**

Im anschliessend erscheinenden Formular muss man die Inhalte des Kalendereintrags dann entsprechend übersetzen. Bei allen Feldern wird hier jeweils die Übersetzung des Ursprungsbeitrags zusätzlich angezeigt.

Es sollte darauf geachtet werden, dass alle Inhalte in allen Tabs (z.B. auch die Bilder und Bildbeschriftungen) übersetzt werden.

Last

update: 2012/08/02 11:13 tf-infoportal:dokumentation:typo3:kalender:kalendereintrag-uebersetzen https://wiki.uni-freiburg.de/tf-infoportal/doku.php?id=tf-infoportal:dokumentation:typo3:kalender:kalendereintrag-uebersetzen

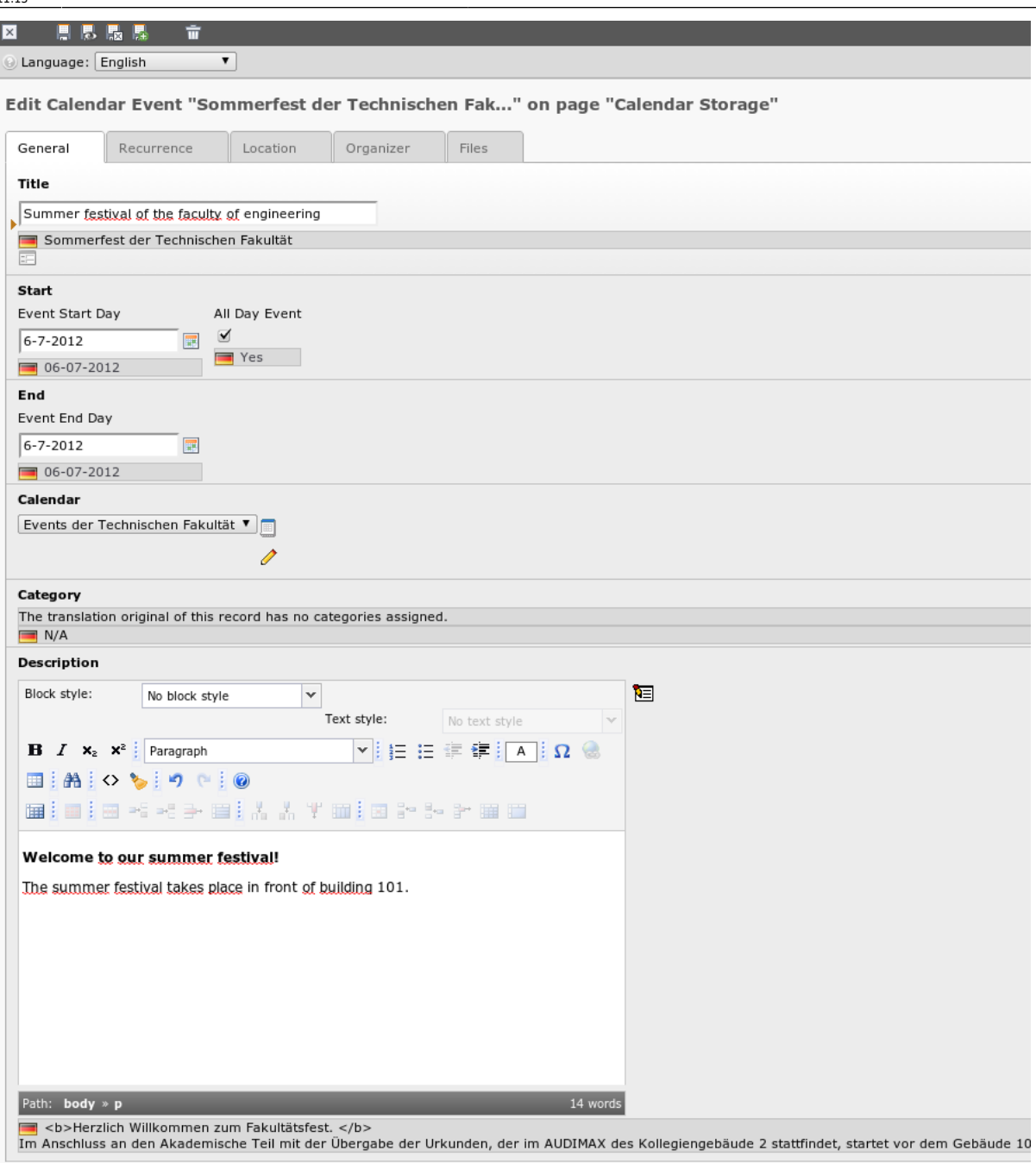

#### **Schritt 4: Speichern**

Durch einen Klick auf das Diskettensymbol mit dem x kann der Eintrag gespeichert und geschlossen werden.

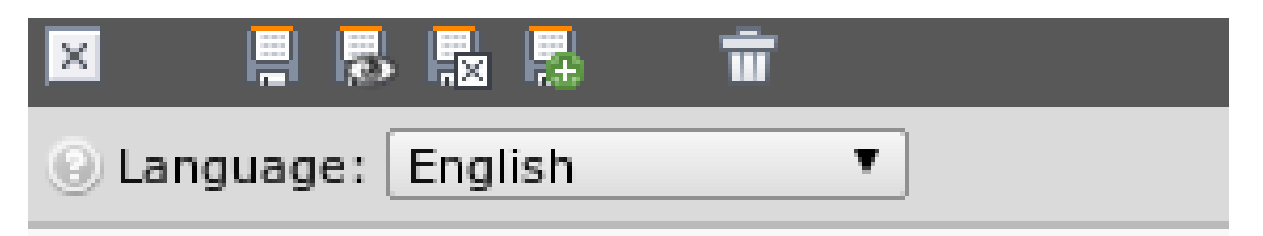

#### [anwender,](https://wiki.uni-freiburg.de/tf-infoportal/doku.php?id=tag:anwender) [tf-infoportal,](https://wiki.uni-freiburg.de/tf-infoportal/doku.php?id=tag:tf-infoportal) [typo3](https://wiki.uni-freiburg.de/tf-infoportal/doku.php?id=tag:typo3)

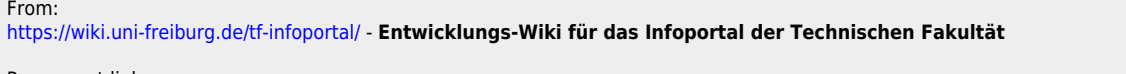

 $\boldsymbol{\mathsf{x}}$ Permanent link: **<https://wiki.uni-freiburg.de/tf-infoportal/doku.php?id=tf-infoportal:dokumentation:typo3:kalender:kalendereintrag-uebersetzen>**

Last update: **2012/08/02 11:13**